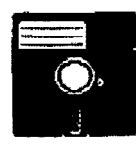

# 05-9 Users Group **Bellingham**

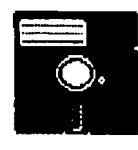

Gimix. CoCo. Atari. Mac 6809 - 68K 0S-9 Level 1, 2, 3

#### ume I No. 4 \*\*\*\*\*\*\*\*\*\*\*\*\*\*\*\*\*\*

March 30.1990 ,,,,,,,,,,,,,,,,

### OS-9 MEETINS:

Meetings are held at 7:30 p.m., the second Thursday of each month in room 109 at Sehome High School.

#### BENEFITS TO MEMBERS:

As a participating member of our new Bellingham OS9 Users Group you enjoy many benefits:

- $1.$ Newsletter
- $2.$ OS9 Bulletins
- 3. Public Domain Library
- 4. Technical help
- $5.$ Lectures and demonstrations
- Periodic group purchases б.
- Membership List  $7.$
- Access to GIMIX Level-III 0S9 8.

HELP WANTED! Our group needs editorial volunteers. If you can contribute with information or helpful experiences of your own, please contact Rodger Alexander. The health of our newsletter depends on contributions made by many members of our group.

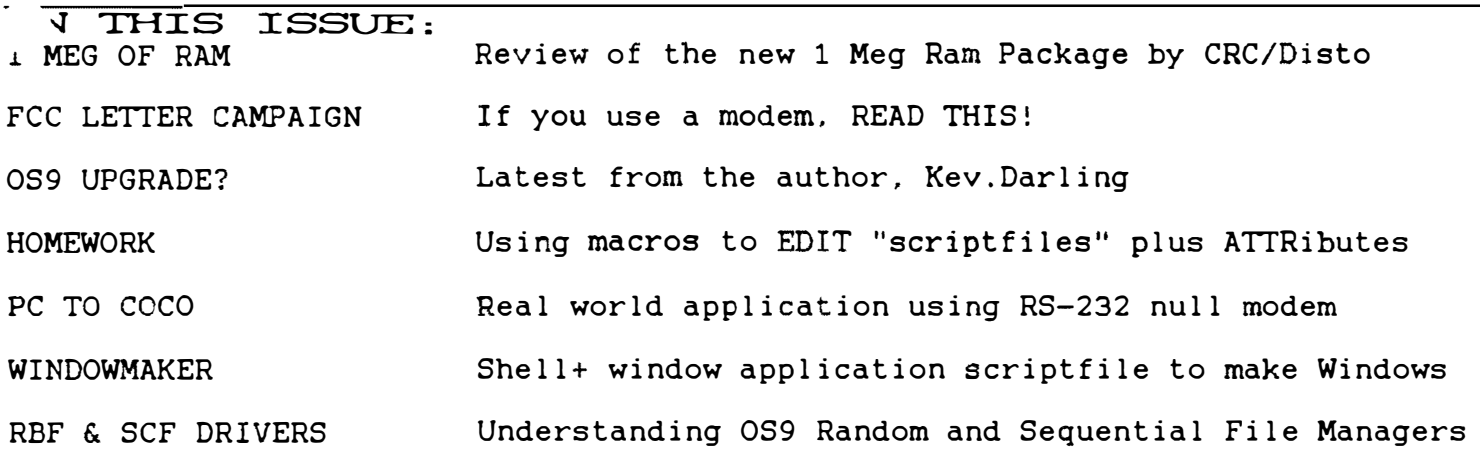

SUBSCRIPTION INFORMATION: Newsletters are available free to those in attendance at the monthly meetings. If you would like to receive the newsletter in advance by mail a subscription rate of \$3 for 6 monthly issues or \$6 for 12 monthly issues is available.

Contact: Rodger Alexander 3404 Illinois Lane Bellingham, WA 98226  $(206)$  734-5806 Delphi: "SALZARD

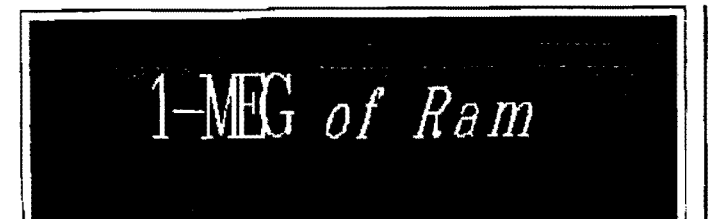

A little week-early birthday present showed up at my doorthis Saturday (3/3) -- my 1 Meg RAM upgrade kit from CRC/Disto. I've been too busy upgrading some programs to do any more than look it over, but here's what I've seen so far: There are three hardware pieces: the centipede gadget you solder straddling your 6809 CPU, a gardenvariety 512K RAM upgrade board (with socketed 120 ns chips crammed into a really compact layout), and an equally tiny allsoldered board of TTY logic that implements the 1 Meg switching. About a dozen chips on that last item, looks very professional. A fourth hardware piece is a big plug-in DC power supply, to take the load off your poor little Coco3 supply. Included is an OS9 disk of IPatch files (and IPatch!) to zap GrfDrv and VDGInt into understanding 1 Meg. Would you believe the GrfDrv patch also includes all of Kevin Darling's speedups. Good, since you must start from "virgin" Tandy modules to ipatch. I might not install the beast until after RainbowFest, but I'm really looking forward to editing and compiling C while Umuse3 is running. Heck, I can even ke p a grafix window open all the time...might even dust off MultiVue. (Just to test the upgrade, you understand). When you boot up with the upgrade, you have to execute a little machine-code file "mega" to enable the 1 Meg. This is so you can run certain games (King's Quest, etc) in 512K; these games tweedle the GIME/DAT regs directly (slap! slap the wrist!) and so have to run in "native" mode. There's also a restriction that one video window can't straddlethe boundary between hi and lo 512 halves. Dunno whether the patched GrfDrv and VDGInt "know" not to do that, or Tony

justassumes that your screens, which OS9 allocates from top of RAM downwards, won't take up over 512K. That's 16 screens of 640x4 or 320x16 colors, so may be safe most of the time.

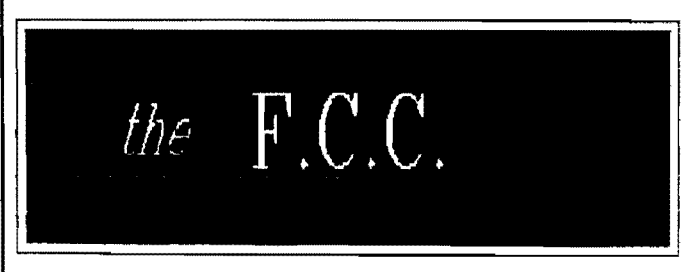

Once again the FCC rears it's head in an attempt to wring more money out of us modem users:

## **BEWARE!!!**

A new regulation that the FCC is quietly working on will directly affect you as the user of a computer and modem. The FCC proposes that users of moderns should pay extra charges for use of the public telephone network which carry their data.

In addition, computer network services such as CompuServ, Tymnet, & Telenet would also be charged as much as \$6.00 per hour per user for use of the public telephone network. These charges would very likely be passed on to the subscribers.

The money is to be collected and given to the telephone company in an effort to raise funds lost to deregulation. Jim Eason of KGO newstalk radio (San Francisco, Ca) commented on the proposal during his afternoon radio program during which, he said he learned of the new regulation in an article in the New York Times.

Jim took the time to gather the addresses which are given below. What you should do: First, find three or more BBS systems which are not carrying this message and

upload this text. Then, print three copies of the letter which follows (or write your own) and send a signed copy to the three addresses. It is important that you act now. The bureaucrats already have it in there mind that modem users should subsidize the phone company and are now listening to public comment.

Please stand up and make it clear that we  $\begin{bmatrix} 6 \text{ rad of } 1000 \\ \text{then (as everyone here should know quite)} \end{bmatrix}$ will not stand for any government restric-

The three addresses to write to: (a letter to send follows)

Chairman of the FCC  $1919$  M Street N.W. \Vashington, D.C. 20554

Chairman, Senate Communication Subcommittee SH-227 Hart Building Washington, D.C. 20510

Chairman, HouseTelecommunicationSubcom.mittee 8-331 Ravburn Building; \,Vashington. D.C. <sup>20515</sup>

Dear Sir.

Please allow me to express my displeasure  $\vert$  long. It's very solid. with the FCC proposal which would authorize a surcharge for the use of modems  $\vert$  EDITOR'S NOTE: In the April issue of on the telephone network. This regulation  $|$  the Rainbow, Dale Pucket in his "Kissable is nothing less than an attempt to restrict  $\vert$  OS9" article, printed his old familar "FIthe free exchange of information among NANCE" program modified to take advan-Calls placed using modems require no the growing number of computer users. tage of the new GFX2 module contained in special - telephone company equipment, pany for use of the network in the form of and users of modems pay the phone com- It was my fault. He'd been dying to write *a monthly bill. In short, a modem call is the*  $\vert$  altho Rainbow had misgivings about printsame as a voice call and therefore should ing the article, I told them there was a good not be subject to any additional regulation.  $\vert$  chance the upgrade would be available by (or something sinilar)

OS9 Level-J] (upgrade) by Kevin Darling

Suffice to say that it was an  $o^*$  icial up-<br>grade, that it took a long time to finish, and well by now) Tandy stopped buying CoCo tion on the free exchange of information.  $\left\{\n\begin{array}{c}\n\text{with } \text{by now } i \text{ and } j \text{ through the } j \text{ through the } j \text{ with the } j \text{ with the } j$ software. That left things in limbo. It around. This takes time, patience, and diplomacy. They're convinced that the parties involved will figure out something tho, and that's why the interest must be kept simmering (in case they DO end up <sup>n</sup>eeding a letter campaign - heh heh). Those who don't want to hear about it until it's officially out, should just close their eyes <smile>.

> What's improved in it? That was the subject of many msgs on the major forums. Too much to cover. Basically: bugs gone, interrupts fixed in software, speed im- ) proved, CC3io broken into additional modules JoyDrv, KeyDrv, SndDrv (thus allowing serial mice drivers, new keybd drivers, etc), new calls for sliders and buttons, and some other junk. The list is pretty

I

the not yet released OS9 Level-II upgrade.

something about it for a long time; and

the time the magazine came out... or if it wasn't, then people would still love to see and study the code anyway, judging from all the questions on networks. Seemed like it would be a special gift similar to the fast gridry patches.

Obviously I was wrong <wry smile>.

It's very clear now that we should never have mentioned the upgrade. Another lesson learned the hard way, eh?

Homework

by Rodger Alexander

QUICK REVIEW: So far we have used several OS9 commands to create a directory (MAKDIR) and then transferred files to our new directory using the COPY utility. Using the BUILD utility we wrote a text file and last month we used the EDIT utility to make modifications to our previous text files. By now you should be getting pretty swift at jumping around between directories.

# LESSON  $#3$ :

The "Startup" file is a procedure file (also known as a "sc ipt file" [also known as a "batch file" to MS-Dos users]). Basically it's a text file containing a list of system or DOS commands that you want the computer to execute. A simple "Startup" file might look like this:

> display (): setime</term list *k*ld/sys/motd

"Display", "Setime", "List" are three executable system commands that you could just as well have entered from the computer and get the same results, but by

putting them in a text file the computer "reads" the instructions and executes them without you having to type in the same instruction everytime you boot up OS9.

OK! Now lets get to work and create our own startup file using the BUILD and EDIT utilities:

Enter: BUILD startup 1.

At the "?" prompts, enter the follow- $\overline{2}$ . ing listing:

> Display 1b 33 01 1b 32 00 1b 34 01 C List /d#/sys/motd Setime </term List /d0/sys/initialize Load /d0/cmds/utilities Iniz  $w7$ Shell i= $/w7$ &

Press [ENTER] by itself to save your "startup" file and end the BUILD program, returning you to the OS9 shell.

NOTE: To make our "startup" file work we are also going to have to create a "MOTD" (Message Of The Day) in our SYS directory, an "INITIALIZE" (initializing or "loading files" sign) in our SYS directory, and merge some useful command utilities that we would like to have loaded into memo y.

#### 3. Enter: CHD SYS; DIR

NOTE: You are changing the default data directory from root directory  $(A0)$  to the SYS (/d0/SYS) directory. The semicolon (;) serves as a deliminator so that you can append a second command to the first. In this case the second command is DIR.

- 4. Enter: BUILD motd
- At the "?" prompts, enter the follow-5. ing listing:

Enter: 24 spaces, then 33 "\*"(stars/asteriks)

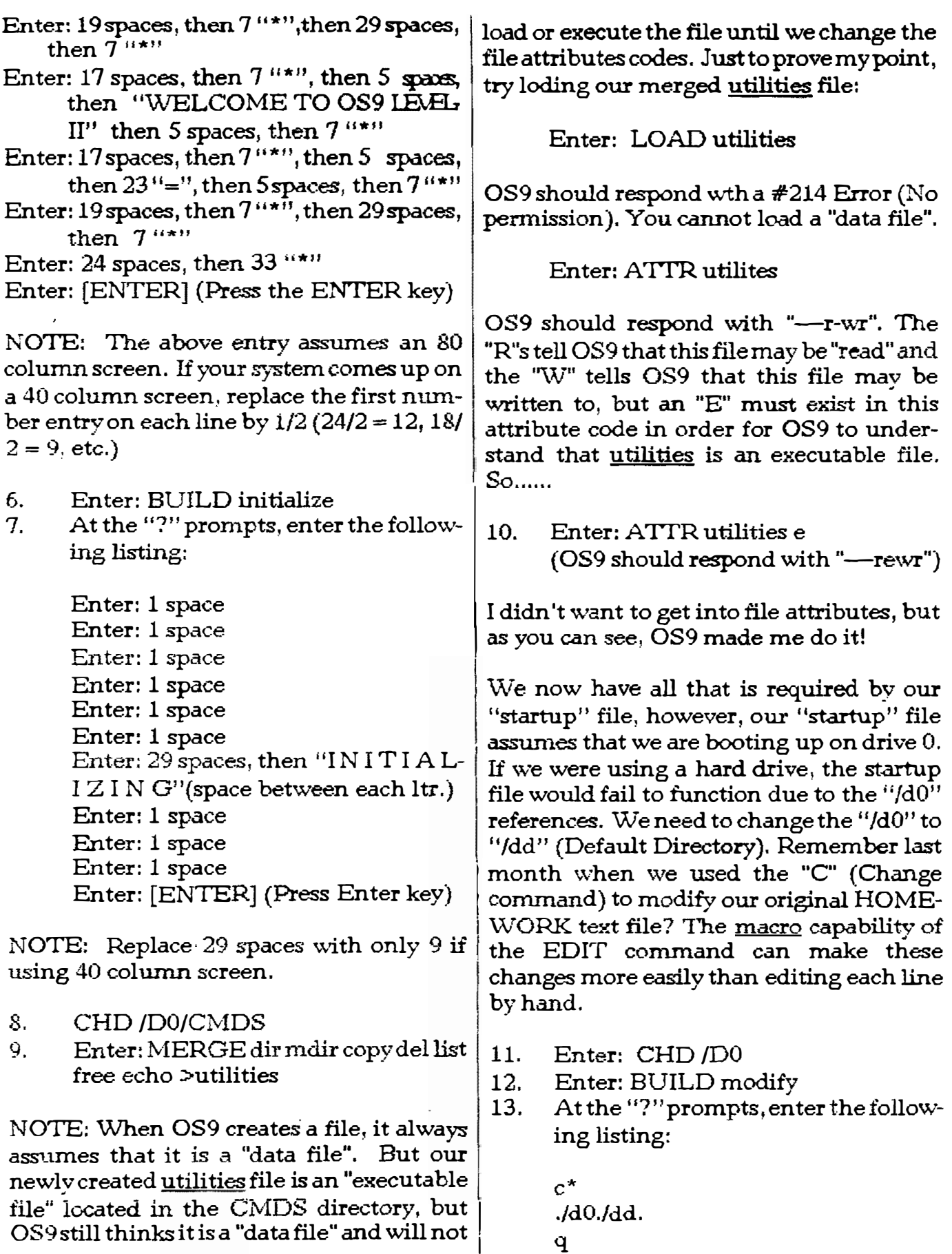

 $\epsilon$ 

 $\mathbb{Z}^2$ 

q

[ENTER] (Press the ENTER key)

That's our macrofile. Almost too simple! In the first line the program will be instructing the EDIT or to "C"hange "\*" (all) occurances of "/d0" and replace with "Hd".

OK. Lets do it:

14. Enter: EDIT startup Croodify (OS9 should list out our startup file with the new changes...........Well, did it?)

CONCLUSION: Now re-boot the computer, and..... if everything went alright, you should have a fancy looking OS9 Boot.

QUESTION: Whatdoes the DISPLAY command in our startup **file** do?

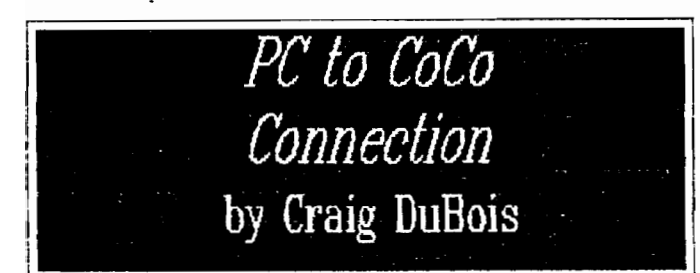

Last week I undertook a new project of debugging a processor controlled system at work. The Audichron IIS takes commands from a telephone office and translates them into pre-programmed custom messages: "The number you have dialed, xxx-xxxx, has been changed to yyy-yyyy", etc. After lengthy phone conversations with the manufacturer and other "experts" mined a fresh software load was needed.

A Toshiba T1100 laptop PC was sent to me along with several  $3\frac{1}{2}$  inch diskettes. With an "expert" on the phone wedged between my shoulder and ear and the PC plugged into the Audichron, I proceeded to load away. After several attempts, the mission was successful.

"But what did I do, and how did it work?"

I asked myself. To answer, I took the Toshiba home where I could play in a nondestructive environment. I found the RS232 cable on the Toshiba matched the Deluxe RS-232 Program Pack jack sticking out of slot 1 of my CoCo multi pack. Roger Alexander suggested the null modem which proved to be the finishing touch to the PC-to-CoCo connection. I loaded "DeskMate telecom" in the CoCo and "Cross-talk" in the PC. To my own amazement, the two got along quite nicely, thank you. I even swapped a few data files back and fourth.

So, next time the Audichron decides to get finnicky, it will get a data transfusion via CoCo OS-9. The lone Toshiba can stay in the hands of some "expert" far far away.

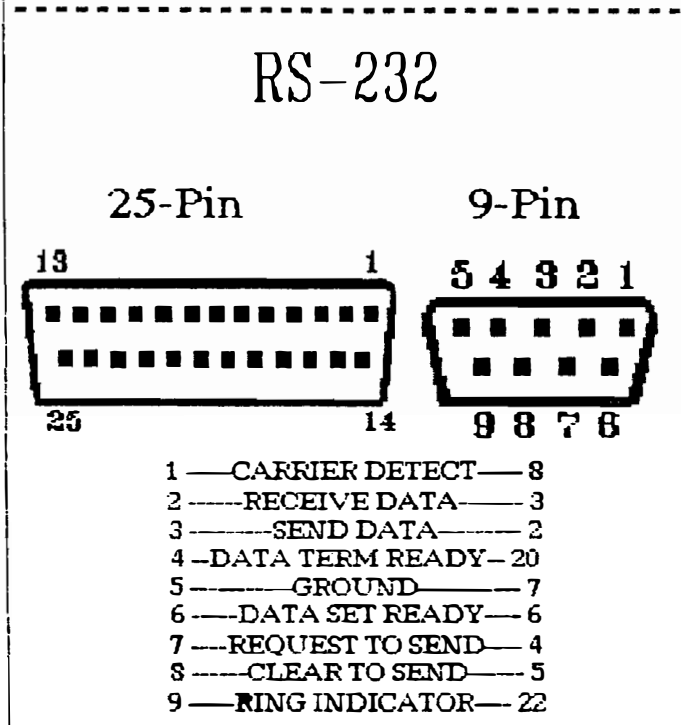

This is a comparison of the 25 pin serial jack on the CoCo RS-232 program pak and the 9 pin serial jack on the Toshiba T-1100 P.C. With the above pin-out information, a cable can be constructed with a 25-pin plug on one end and a 9-pin on the other end. With such a "converter" cable, the CoCo can be connected to a 9-pin P.C. seral jack.

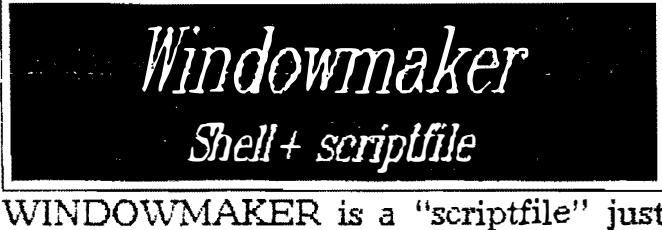

like your Startup file for OS9 Level-II with Shell+. WINDOWMAKER prompts the user for the Window Number and then prompts for the "type" of window desired. Notice the "VAR"iable and "Prompt" functions. Shell+ is avail-able on DELPHI. COMPUSERV, BASE ACCUMULA-TOR (455-3410), BBQ-RiBBS (676-5787), and DATA WAREHOUSE (509-325-6787).

 $cls$ echo echo WMAKER echo window maker with typeset echo by Ken Heist merge /h0/sys/stdpats\_4 /h0/sys/stdptrs  $/h0$ /sys/stdfonts >/w echo echo echo TYPES: 8c 2Kmem. echo  $1$  40x24 text 8c 4Kmem. echo  $2<sub>1</sub>$  $80x24$  text echo 5 640x192 graphic  $2c$  16Kmem. echo 6  $320x192$  graphic 4c  $16$ Kmem. echo 7 640x192 graphic 4c 32Kmem. echo 8 320x192 graphic 16c 32Kmem. echo Prompt Choose Window  $(1-15)$ : var.0 Prompt What Type:  $var.1$ if  $9701 = 1$ iniz w%0 display 1b 20 1 0 0 28 18 0 1 1  $\approx$ /w%0 display 1b 31 1 18 1b 32 0 1b 33 1 1b 34 1  $>$ /w $\%$ 0 shell  $i=\sqrt{w\%0}$ echo Type1 40x24 Text 8c 2Kmem.  $>$ /w%0 else

if  $\%1=2$ iniz  $w\%0$ display 1b 20 2 0 0 50 18 0 1 1  $>\sim$  /w%0 display 1b 31 1 18 1b 32 0 1b 33 1 1b 34 1  $>$ /w\%0 shell  $i=\sqrt{w\%0}$ echo Type2 80x24 Text 8c 4Kmem.  $>$ /w\%0 else if  $\mathcal{D}_01=5$  $\ln z$  w $\%0$ display 1b 20 5 0 0 50 18 0 1 2  $>\!\sqrt{w\%0}$ display 1b 3a c8 01 >/w%0 display 1b 32 0 1b 33 1 1b 34 2 >/w%0 shell i=/w%0& echo Type5  $640x192$  Graphic 2c  $16$ Kmem.  $>$ /w $\%0$ else if  $\mathcal{V}_o1=6$ iniz w%0 display 1b 20 6 0 0 28 18 0 1 2  $>$ /w%0 display 1b  $3a c8 01 >/w$ %0 display 1b 32 0 1b 33 1 1b 34 2 >/w%0 shell  $i = / \sqrt[3]{20 \mathcal{S} t}$ echo Type6 320x192 Graphic 4c 16Kmem.  $\geq$ /w $\%$ 0 else if  $\mathcal{G}_0$ 1=7 iniz w%0 display 1b 20 7 0 0 50 18 0 1 2  $\approx$  /w%0 display 1b 3a c8 01  $>\!\!/\!\!w\!\mathscr{P}_0$ 0 display 1b 32 0 1b 33 1 1b 34 1  $\approx$ /w%0 shell i= $/w\%0\&$ echo Type7 640x192 Graphic 4c 32Kmem.  $>$ / $\sqrt{2}$ 60 else if  $\mathcal{Q}_0$ 1=8 iniz w%0 display 1b 20 8 0 0 28 18 0 1 2  $>$ /w%0 display 1b 3a c8 01  $\ge$ /w%0 display 1b 32 0 1b 33 1 1b 34 2  $>$ /w%0 shell i=/w%0& echo Type8 320x192 Graphic 16c 32Kmem.  $>$ / $w\%$ 0 else endif clrif

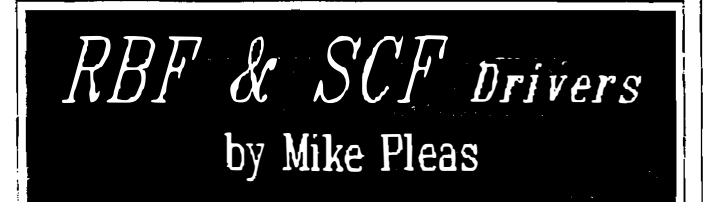

### OS9 LEVEL-II Basics:

basics making up this operating system.<br>Unless you've had experience in programming in UNIX or MS-DOS, OS9 can be a very bewildering system to cut your teeth  $\vert$  uses is very long and beyond the scope of on, as I did. I'm going to attempt to show  $\vert$  this paper. on, as I did. I'm going to attempt to show you the basic inner workings of OS9 and maybe clarify some of the more difficult  $\parallel A$  brief note to you more advanced pronuances of our system.  $\parallel$  grammers. One common misconception is

First off, even though the Coco3 has been: various routines and devices in the descrip-<br>vastly improved, ie, better graphics, and  $\vert$  tor modules. This is too time consuming vastly improved, ie. better graphics and  $\vert$  tor modules. This is too time consuming 512k memory: it still uses the 6809 cpu, and cumbersome. So instead, when OS9 512k memory; it still uses the 6809 cpu. What this means is that it can only use  $64k$  if first boots up. Os9p2 passes these parame-<br>at a time. The way Tandy got around this iters to tables in the path descriptor sections at a time. The way Tandy got around this  $\frac{1}{1}$  ters to tables in the path descriptor sections was to add a Memory Management Unit  $\frac{1}{1}$  within the various device or system managwas to add a Memory Management Unit  $\vert$  within the various device or system manag-<br>(MMU). This piece of hardware works in  $\vert$  ers. For the most part, the discriptor mod-<br>conjunction with the CPU to pull in and ulles are conjunction with the CPU to pull in and  $\vert$  ules are only needed as an occasional refer-<br>put back from high memory 8k blocks. In  $\vert$  ence, or for a warm reset. This is why deput back from high memory 8k blocks. In other words the active part of memory, the  $\vert$  bugging a descriptor module will show no "work space", is constantly pulling in and  $\vert$  change after demoding, xmoding, tmod-"work space", is constantly pulling in and  $\vert$  change a pushing out information, from the rela-  $\vert$  ing, etc. pushing out information from the relatively inactive parts of memory. Think of it as a subway station where the cars are constantly disembarking and embarking passengers. But this station has limited space so if too many attempt to get orr. then an equal or greater number must be transported away.

\Vhen you first boot up, OS9 erases all of the Radio Shack Basic rom. routines. Itthen goes through it's first pass in \\Jhich it sets up spaces, in memory, for the various modules needed to operate. Modules, in a loose sense, can be consideredas rom rou<sup>t</sup>ines.

In the second pass, 089 then sets up the parameters necessary to communicate with the various devices. More on that later.

Now we get to a very important aspect in system theory that we tend to ignore. Tables. In order forOS9 to run it must have tables to reference to. MMU, for instance, When first starting out in OS9 it's some-  $\vert$  must be able to know where a particular times very difficult to grasp the subtler module is located outside of the work space. module is located outside of the workspace.<br>Another example is the information the system needs to operate and communicate<br>with the devices. The list of tables that OS9

> that OS9 always looks up parameters for<br>various routines and devices in the descripwithin the various device or system managers. For the most part, the discriptor mod-

> Under no circumstances should any table be altered directly. This can lead to disastrous results. I tried messing with the MMU addresses and succeeded to lock up the computer. ! can imagine doing permanent damage to your files if you fool<br>with disk drive tables.

Back to the basics. The modules found in the boot file fall into basic catagories. I've outlined them in block form in the diagram below. We're only concerned with two,<br>RBF and SCF. RBFand SCF. .

RBF (Random Block File)- This includes

all the disk drives. In brief, the way it works is that when you or the system requests to write to or read any part of a disk, RBFlooks up in a table (usually on the disk itself) the information needed. The random block part means any part of a disk can be accessed without going through every part before it to get to it.

SCF (Sequential Character File) This covers just about every other peripheral used-from the screen, to modems, to the speech sound pack. Another term you could use is Asynchronous Serial or Parallel Interface Manager. But we'll stick with SCF.

SCF generally uses a modified RS232 protocal to communicate with it's devices. Thus all information

a sequential manner. For example, the screen is sent a series of characters to fill the screen from left to right and from top to bottom and then started over again when a change is made.

That just about wraps up this article. Next month I'll get into some of the commands that you can use to modify some of the modules mentioned above.

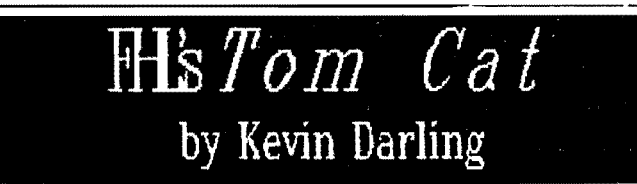

Don't read this if you don't like to hear about things before they are available <smile>!!! It'll be another month before production begins, I think.

Here's a highly edited version (drastically shortened) of the announcement that FHL just posted to CIS on his version of the KMA [some notes are mine]:

"The TC9 TOMCAT (TM) is a major improvement over the CoCo 3."

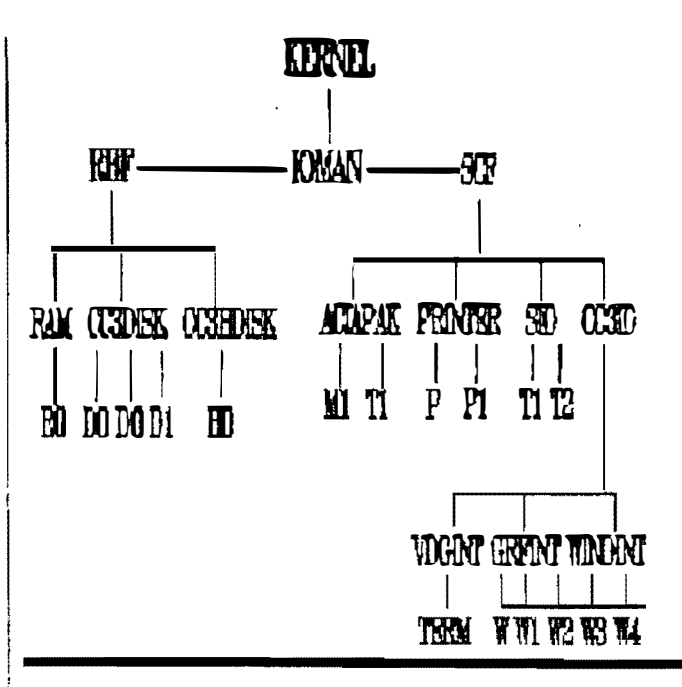

- $*$  Is over  $25\%$  faster! [6309 boosted at times to double speed]
- \* Uses a PC compatible keyboard.
- \* Has two 'real' serial ports.
- \* Supports a serial mouse.
- \* Has a parallel printer port.
- \* 512K on board RAM or it can use a CoCo 3 512K memory upgrade.
- $*$  Can be upgraded to 1 megabyte with the Disto 1 Meg upgrade [plug in].
- $*$  Has 8 bit D to A and A to D. [sound/ joystick].
- \* Supports an internal speaker.
- $*$  Has the standard CoCo bus so that CoCo cartridges can be used.
- \* Board can be powered by any PC power supply.
- \* Will work with most, if not all OS9 software.
- Will have RSDOS compatibility thru 3rd party vendors.
- \* Is K-Bus compatible [bus not required for TC9 operation!"

FHL goes on to envision the possibility of several TC9's in a K-bus along with 68000-68030 cpus running alongside, with either perhaps using the other cpus for I/O processing in some cases.